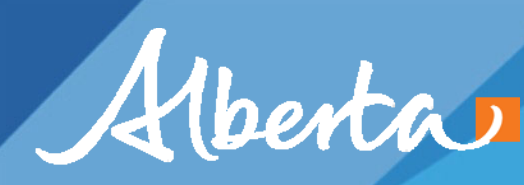

Freedom To Create. Spirit To Achieve.

# **Channel Capacity Calculator**

## **Bridge Planning Practitioners Workshop April 2012**

## **Open Channel Flow**

- Need design Y, V, Q for channel
	- Natural channel no structure present
	- Will form boundary conditions for structure hydraulics
- Defined by application of Hydrotechnical Design Guide
	- Channel capacity, historic HW, runoff potential
	- Consistent with other sites on channel (HIS)
- Hydraulic Parameters
	- Typical Channel (B, h, T, s, roughness)

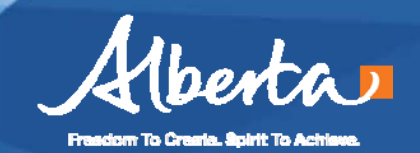

# **Boundary Conditions – Typical Channel**

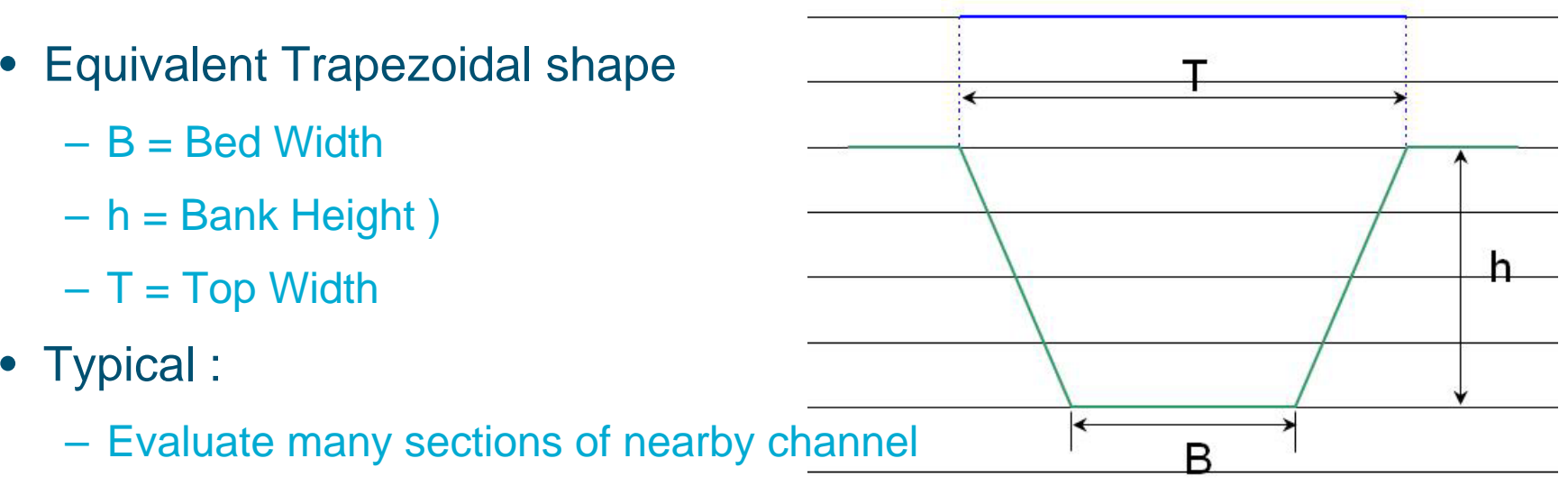

- Focus on relatively straight reaches
- Avoid areas influenced by past construction
- B, T airphotos, survey, DEM, LiDAR
- h survey, DEM, site measurements, LiDAR, scale from photos
- Many values published in HIS

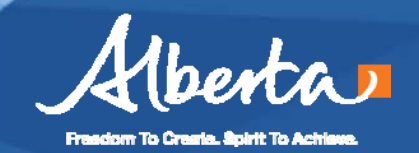

## **Open Channel Flow - Slope**

- Rise / Run along channel
- Determine from DTM (HIS Tool)
	- "Rise" must be clear (larger than bed irregularities)
	- Typically requires longer "Run" than is practical to survey
	- Channel survey expensive, awkward
	- Structure may have influenced profile within survey
- Sites with slope break near crossing:
	- Confirm based on channel changes e.g. plan form
	- HDG focus on u/s channel (flow delivery)
	- Hydraulics focus on d/s channel (backwater effect)

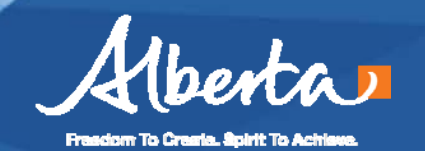

## **Open Channel Flow - Type**

- No d/s hydraulic influence
	- Normal Flow (S $_{\rm f}$  = S $_{\rm o}$ )
	- Tool "Channel Capacity Calculator"
- d/s hydraulic influence
	- Structure e.g. weir, bridge, culvert, dam
	- Channel change slope, width
	- Gradually Varied Flow (GVF) profile to crossing site
	- Tool "Flow Profile"
- u/s hydraulic influence rare (steep, short impact)

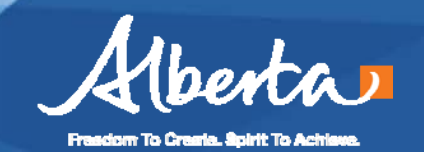

### **Boundary Conditions – Normal Flow**

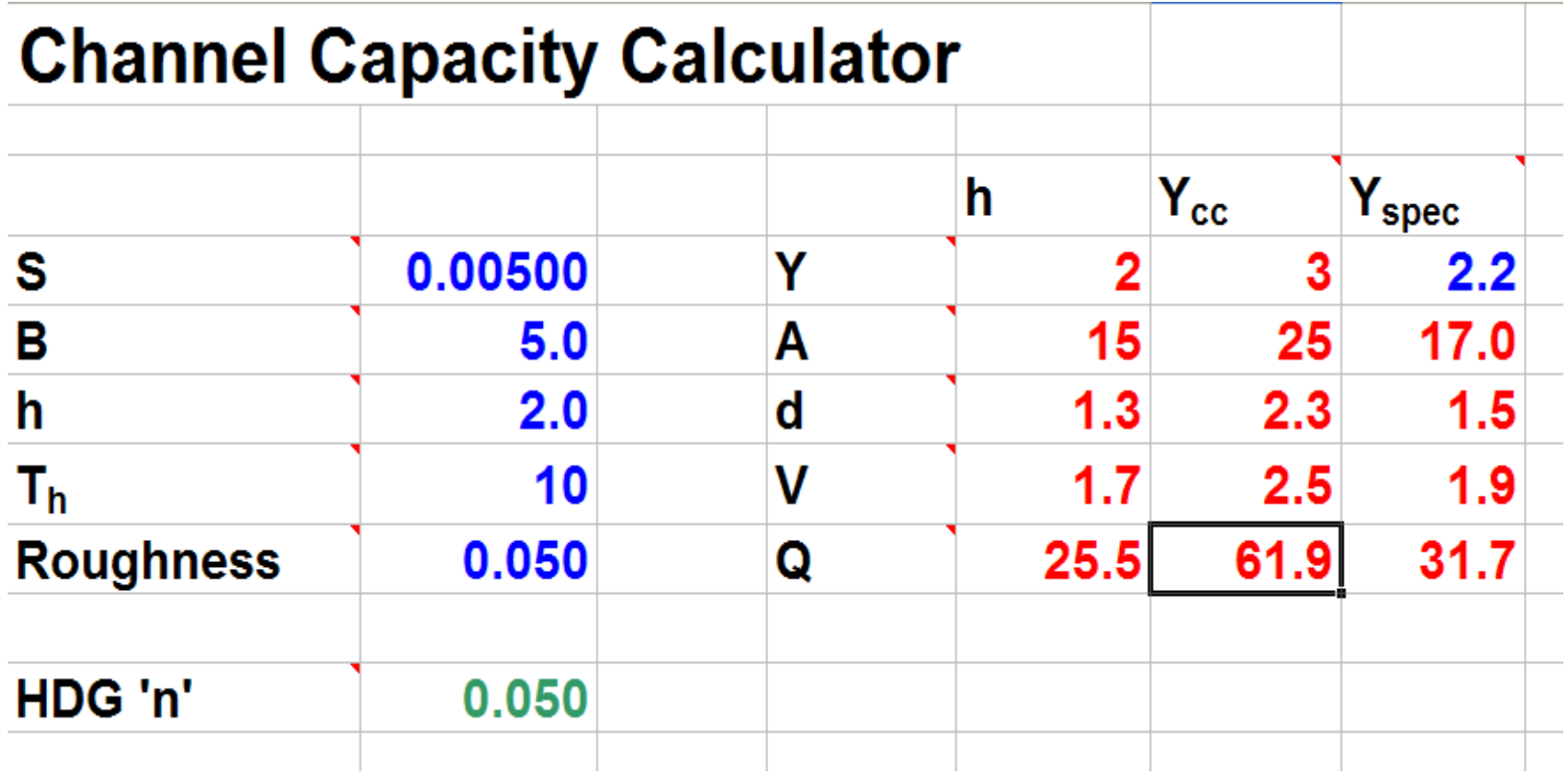

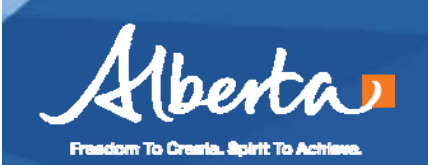

#### **Boundary Conditions – Rating Curve**

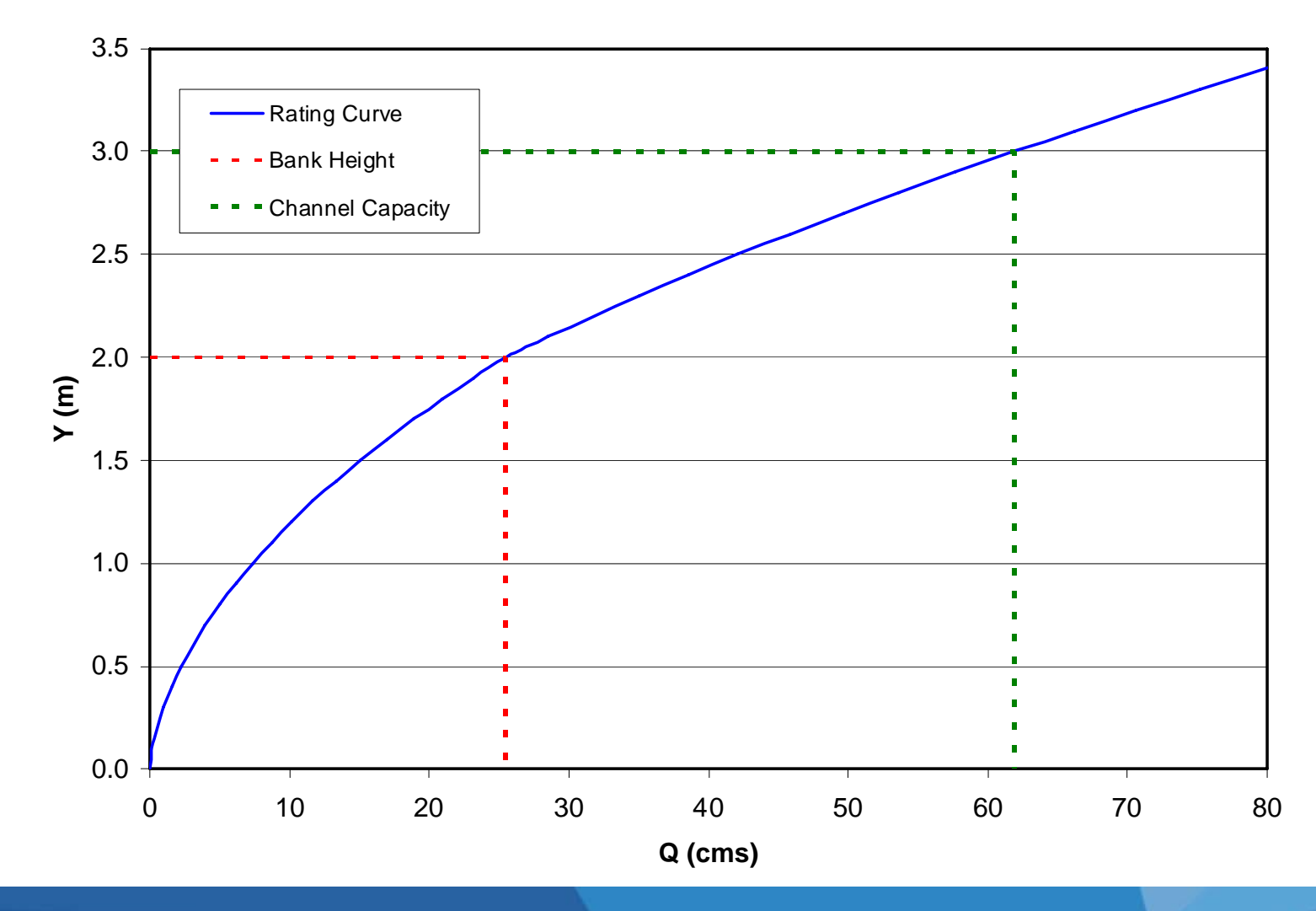

Frasciom To Create. Spirit To Act

**Government of Alberta** 

Transportation